## ReportViewer5.0有用性の考察

クロムソードジャパン株式会社

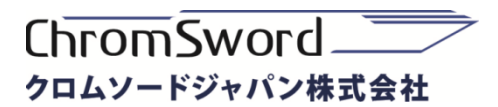

#### サマリー

- メソッド開発において膨大なHPLCデータを閲覧、解析を効率的・効果的に行うため に、新たなレポートビューワー(ReportViewer 5.0)の有用性の確認を試みた。
- HPLCの条件設定確立に効果的かつ大幅な時間短縮が可能である自動メソッド開発の トータルソリューションソフトであるクロムソード(ChromSword 4.0)を用いた。 そこで得られたHPLCデータをReportViewer 5.0に取り込み、解析、種々閲覧した。
- データフォルダに蓄積されたデータ(Agilent社ChemStaion、Waters社Empower、 ThermoFisher社Chromeleon 、日立社HPLCなどのデータも可能)を自動でシー ムレスに取り込み、様々な角度からより視覚的に閲覧・解析が可能であった。また、 再解析、データの閲覧もよりスピーディかつ簡単に行えることができた。
- 弊社、頑健性評価ソフト(AutoRobust)のデータもそのまま取り込むことが可能で、 頑健性評価はより簡便に、デザインスペースをより効果的に活用することができた。
- 新しくなったReport Viewer 5.0は大量のHPLCデータの閲覧、解析を、迅速かつ 簡便におこなうことができ、またQbD観点からより視覚的にメソッド開発おこなうた めの優れたツールであることが示された。

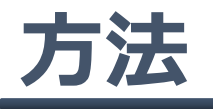

• 下記に示す条件下、7化合物含有の反応混合物をこれまで同様、ChromSword 4.0 で最適化、AutoRobust 2.1を用いて頑健性評価をおこなった後、これらのデータを 新バージョンのReportViewer 5.0で種々閲覧・解析等をおこなった。

【基本測定条件】

- HPLC: Agilent 1200 method development system (Binary pump) 8 カラムスイッチングバルブ, 多波長検出器 (MWD)
- カラム:Chromolith SpeedROD RP18e (50 mm, 4.6 mm)
- 移動相:アセトニトリル/水

【サンプル】

• 反応混合物(API+3ペアの異性体)

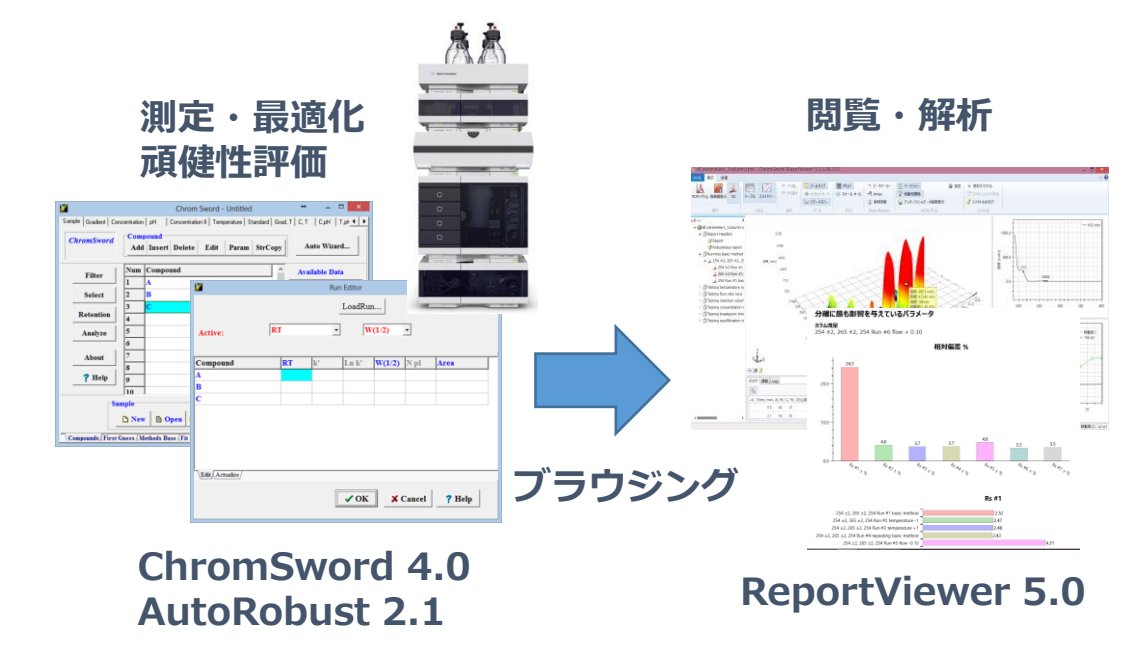

## データ取り込み

- ReportViewer 5.0 のデータだけでなく、Agilent社のChemStationなどの chromatography data system (CDS)フォルダーから、シームレスに自動取り 込みができた。
- 左のレポートブラウザーをクリック、簡単に測定データの閲覧・解析が可能だった。

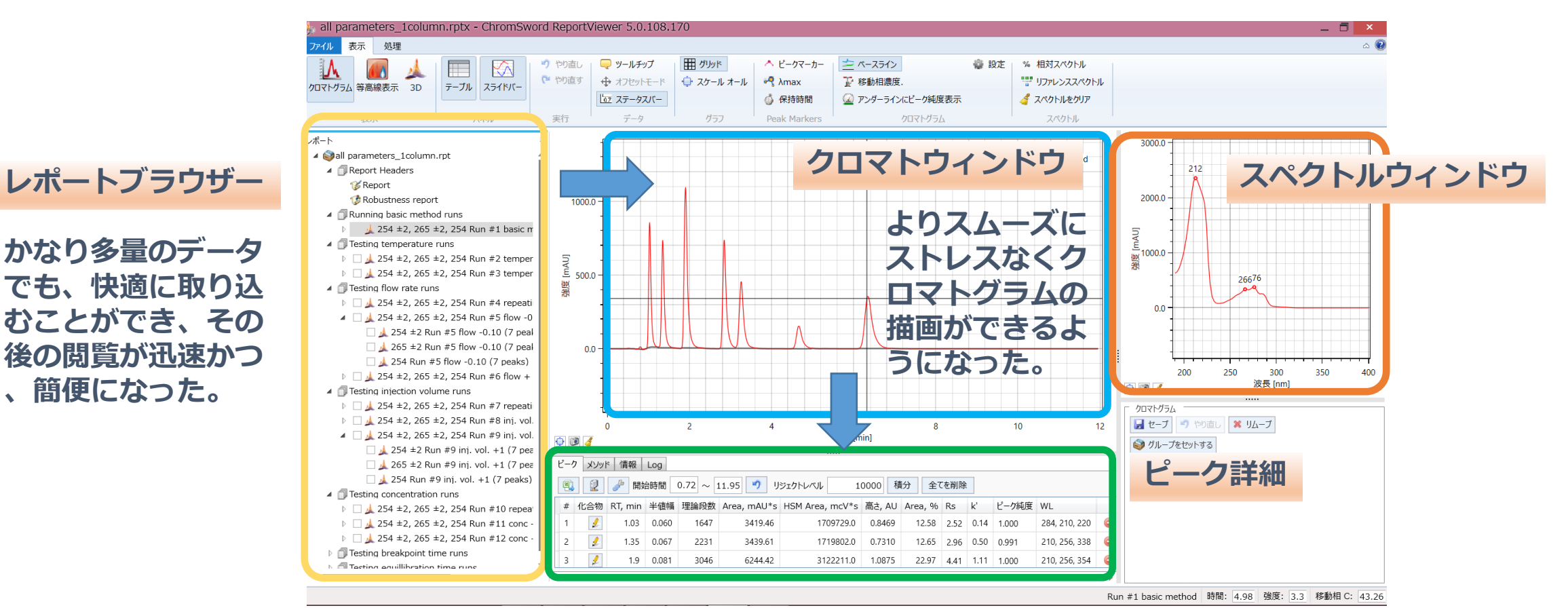

# クロマトウィンドウでのデータ表示

- クロマトウィンドウに様々なデータをより簡単に見やすく表示できた。
- カーソルをあわせることで、ViewTabウィンドウが表示、クロマトの詳細を見るこ とができると同時に、スペクトルウィンドウで、スペクトルの確認も可能だった。
- ピークトップにスペクトルの波長λmaxを複数表示でき、より便利になった。

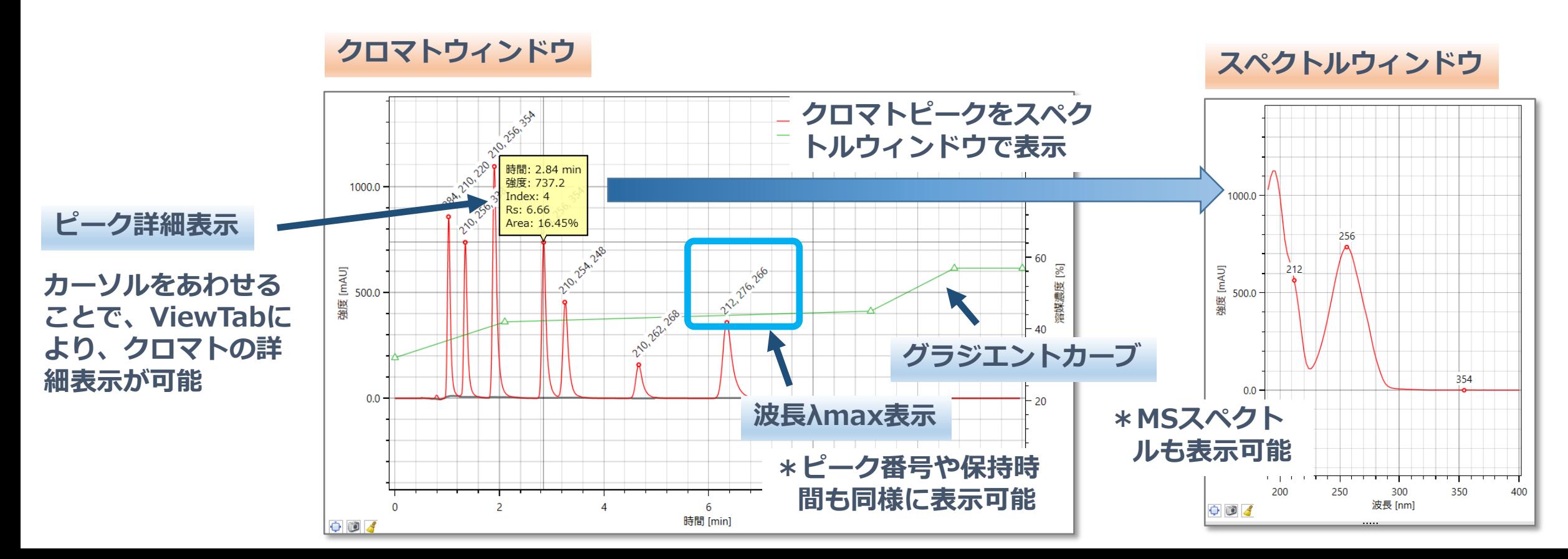

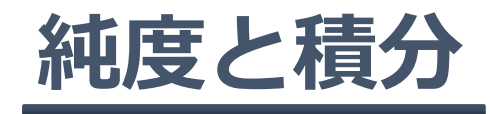

- クロマトグラムの各ピークの下にピーク純度を視覚的に表示することが可能となり、 より簡単に各ピークの状態を把握できた。
- 測定後のデータはマニュアル、もしくは自動で再積分・解析が容易に可能だった。

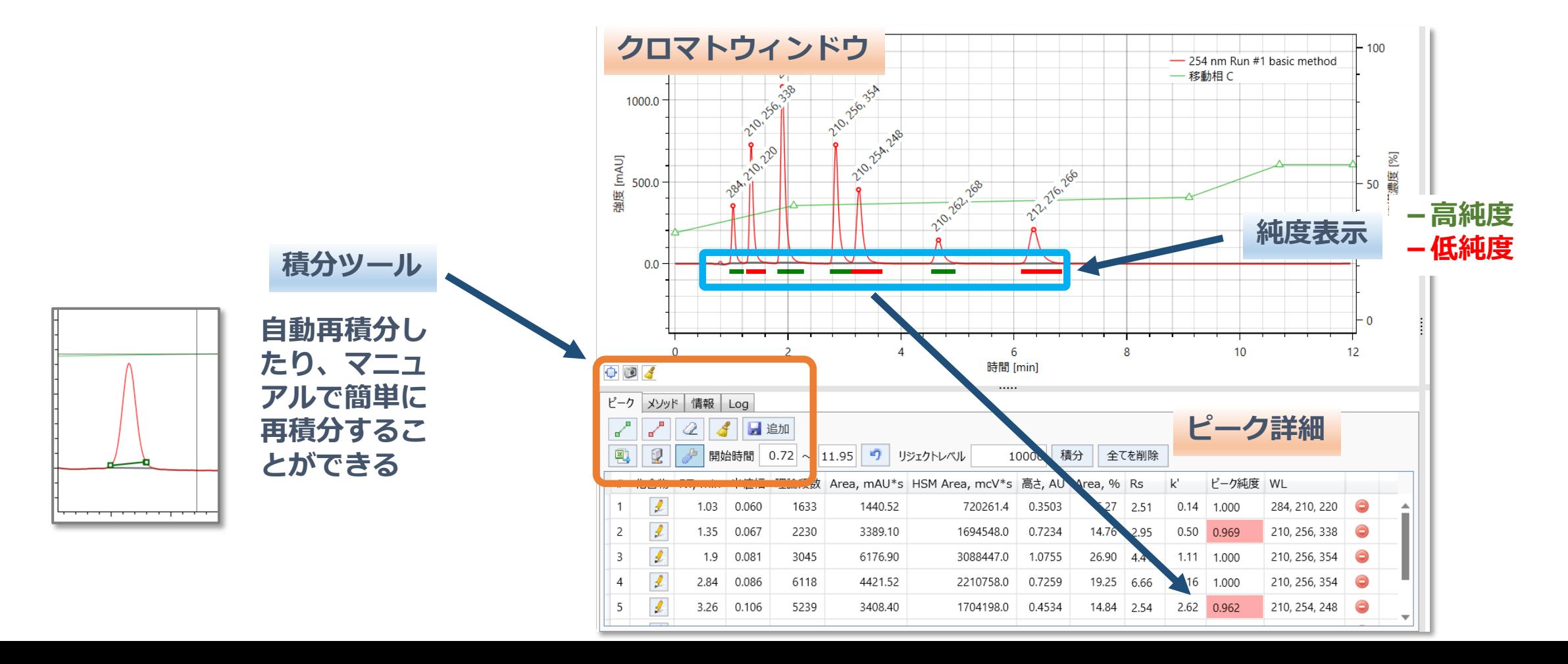

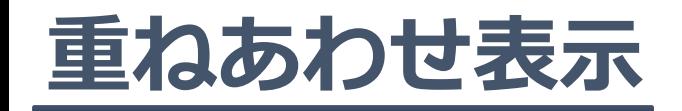

- クロマトグラムはデータウィンドウのチェックを入れることで、様々なクロマトグ ラムを異なる色で重ね合わせ表示可能となり容易に比較することできた。
- クロマトグラムのそれぞれのピークにおけるスペクトルも同様に、色違いで重ねあ わせ表示することができ、よりわかり易く比較することができた。

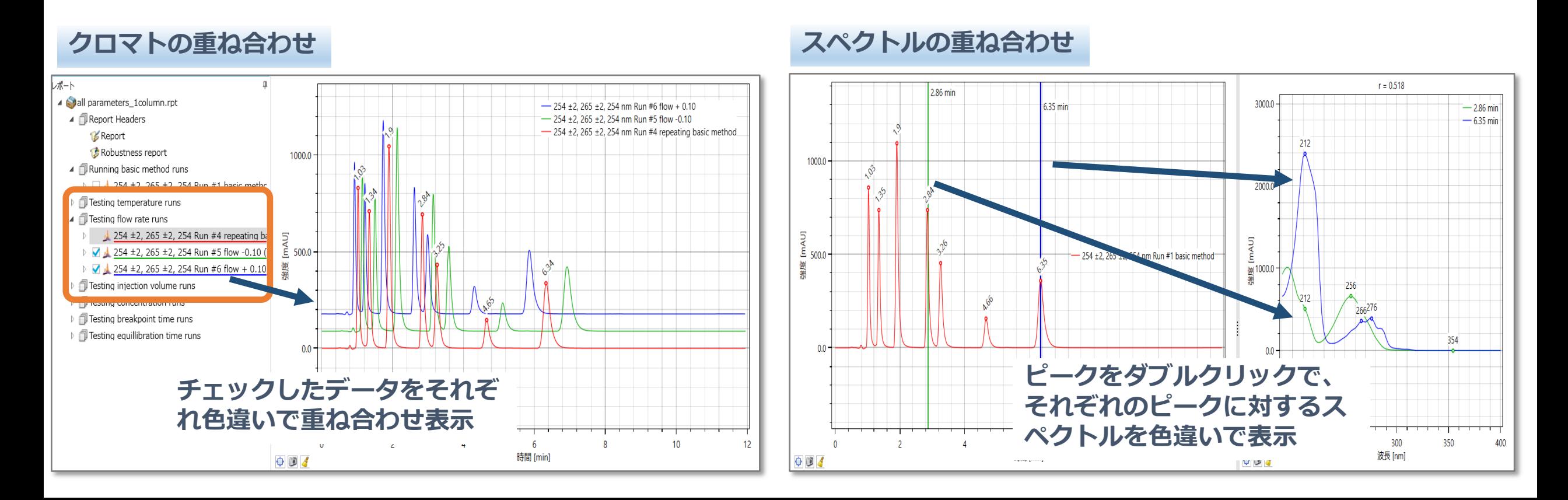

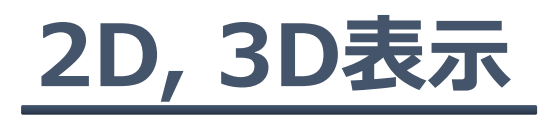

- クロマトグラムは2D, 3D表示をすることが可能で、より視覚的にデータをブラウジ ングすることができた。
- 2D, 3Dともに、カーソルを合わせ、ダブルクリックすることで、それぞれにおける スペクトル、クロマトグラムを異なった色で表示、より簡単にデータの比較・解析 を行うことが可能であった。

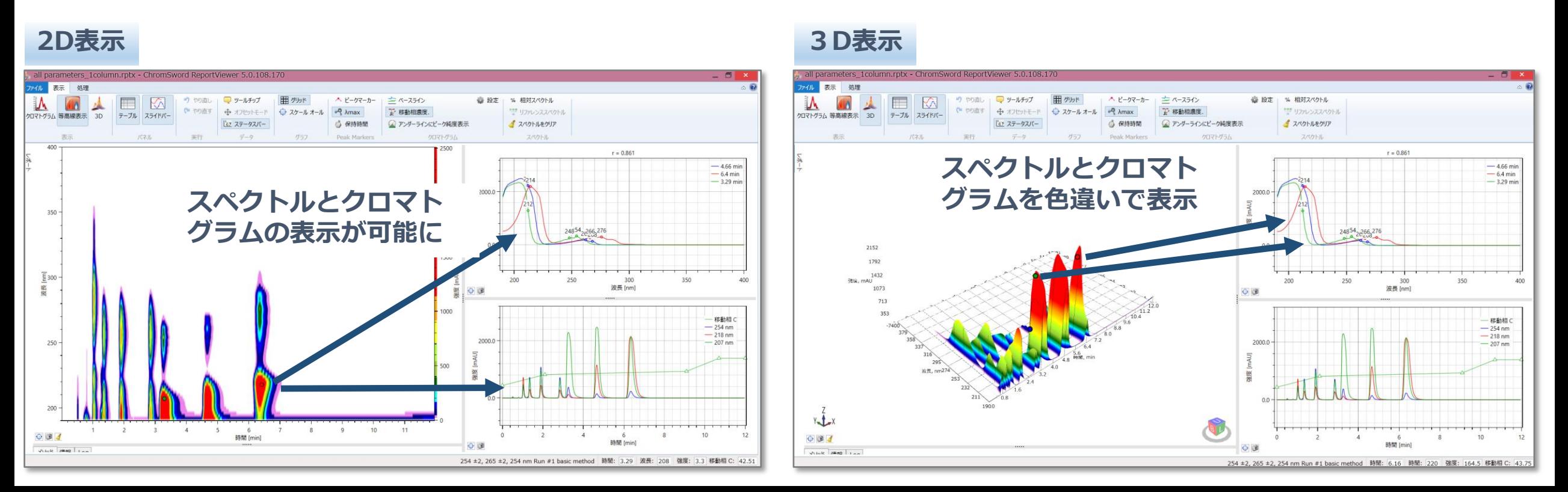

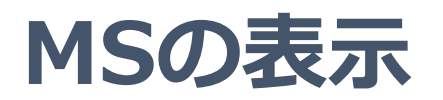

#### • シングルMSのクロマトグラム、スペクトラムの表示が可能

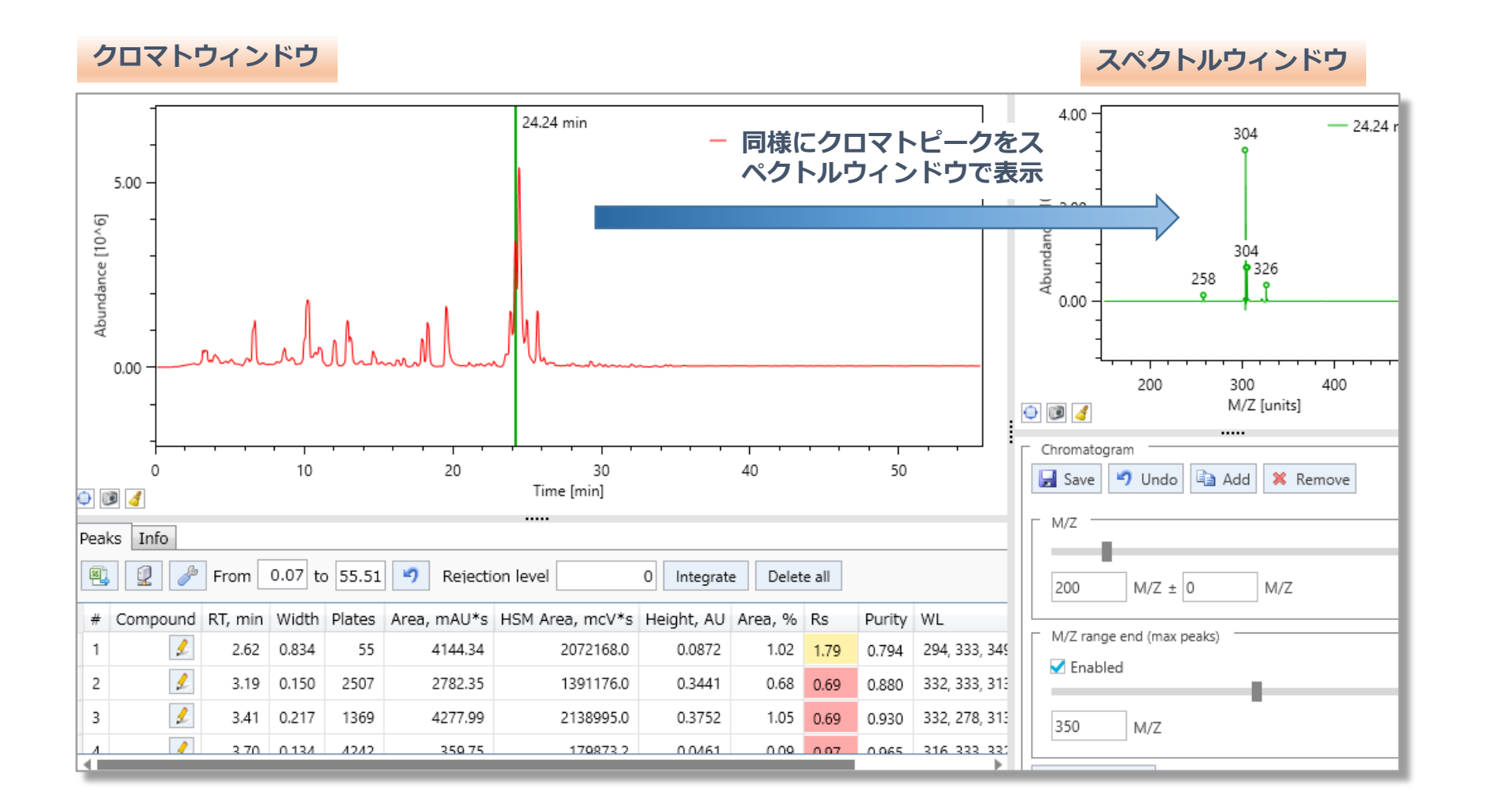

頑健性評価/デザインスペース

- 頑健性評価ソフトであるAutoRobustと高度連携が可能となり、今までエクセル等 でデータを授受するといった手間が無くなった。
- データをReportViewer 5.0で直接シームレスで取り込みが可能で、より迅速かつ 簡便に頑健性評価することができた。
- 新しくなったデザインスペースでは、各パラメータの変化に対するクロマトグラム の予測を、QbDの観点からより視覚的にメソッド開発に活用できることがわかった。 頑健性評価 あんじゃ しゅうしゃ しゅうしゃ アザインスペース

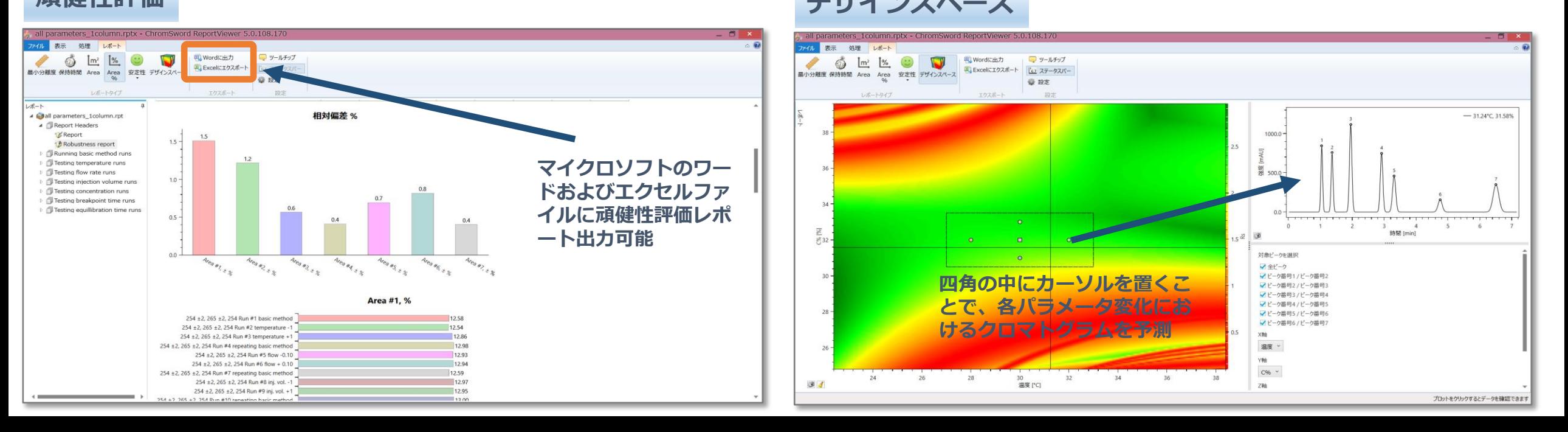